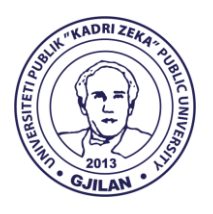

## **UNIVERSITETI PUBLIK "KADRI ZEKA"**

Zija Shemsiu pn., 60000, Gjilan, Republika e Kosovës www.uni-gjilan.net tel: 0280390112

## **Manual për mënyrën e paraqitjes së kërkesës për transferimin e notave në SEMS**

Studentët së pari duhet të kyçen në SEMS në llogarinë e tyre.

Më pas klikojnë në "Kërkesat për transferim të notave", si në figurë:

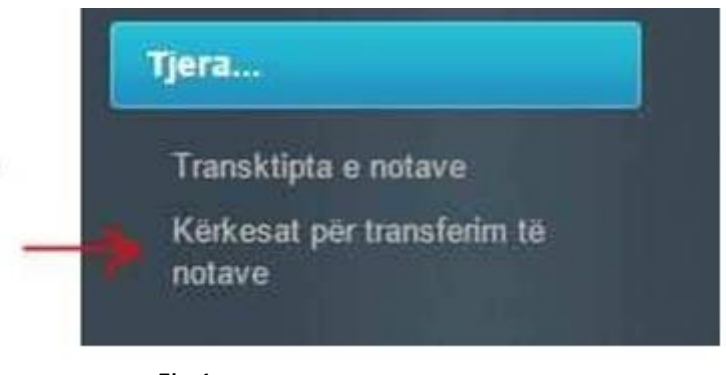

Fig.1

Pastaj klikoni në butonin "Regjistro kërkesën", nga ku hapet një dritare të cilën duhet ta plotësoni si në shembullin në figurë:

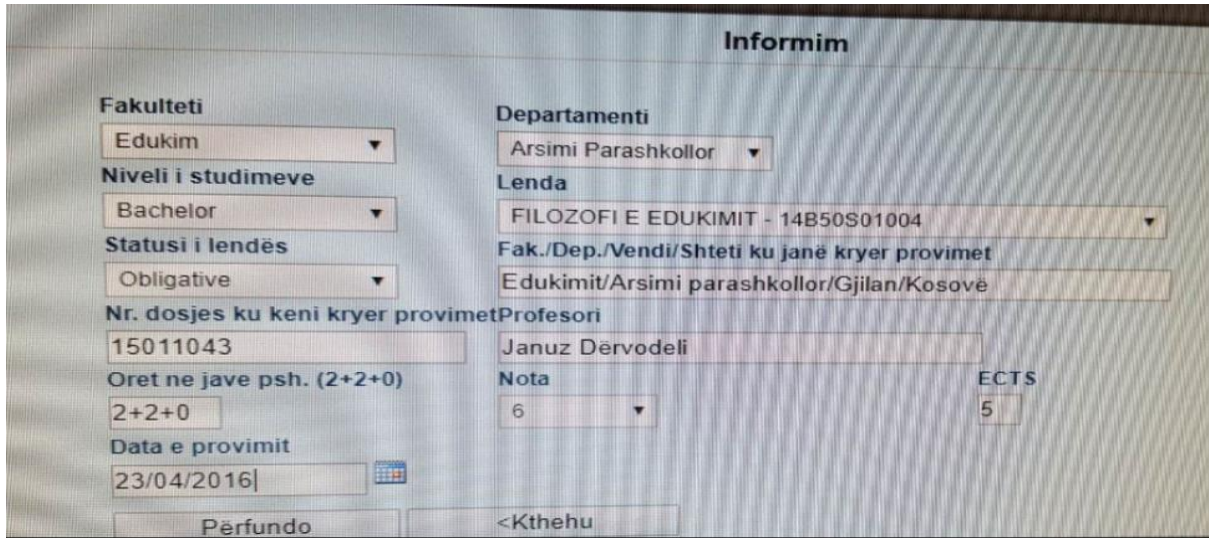

Fig.2

Pasi të siguroheni se e keni plotësuar mirë dhe pa gabime kliko "Përfundo", dhe vazhdoni kështu edhe për provimet tjera.

Për çdo kërkesë të bërë duhet të paguani 0.50 euro.

Pagesën po ashtu e merrni nga SEMS-i si në fig. e mëposhtme:

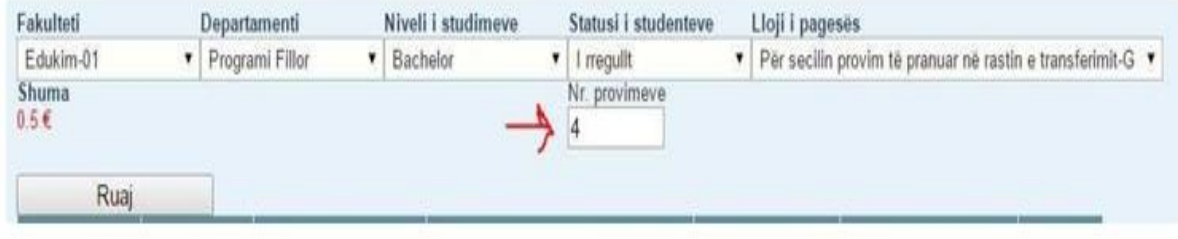

Duhet të keni kujdes që të plotësoni fushën "Nr. I provimeve", ku duhet të shkruani nr. e provimeve për të cilat keni bërë kërkesë për transferim.

Në fund kliko "Ruaj" dhe printo fletëpagesën të cilët pasi t'i paguani duhet t'i dorëzoni te shërbimi i studentëve.

Punoi: Zyra e IT-së, Universiteti Publik "Kadri Zeka" Gjilan